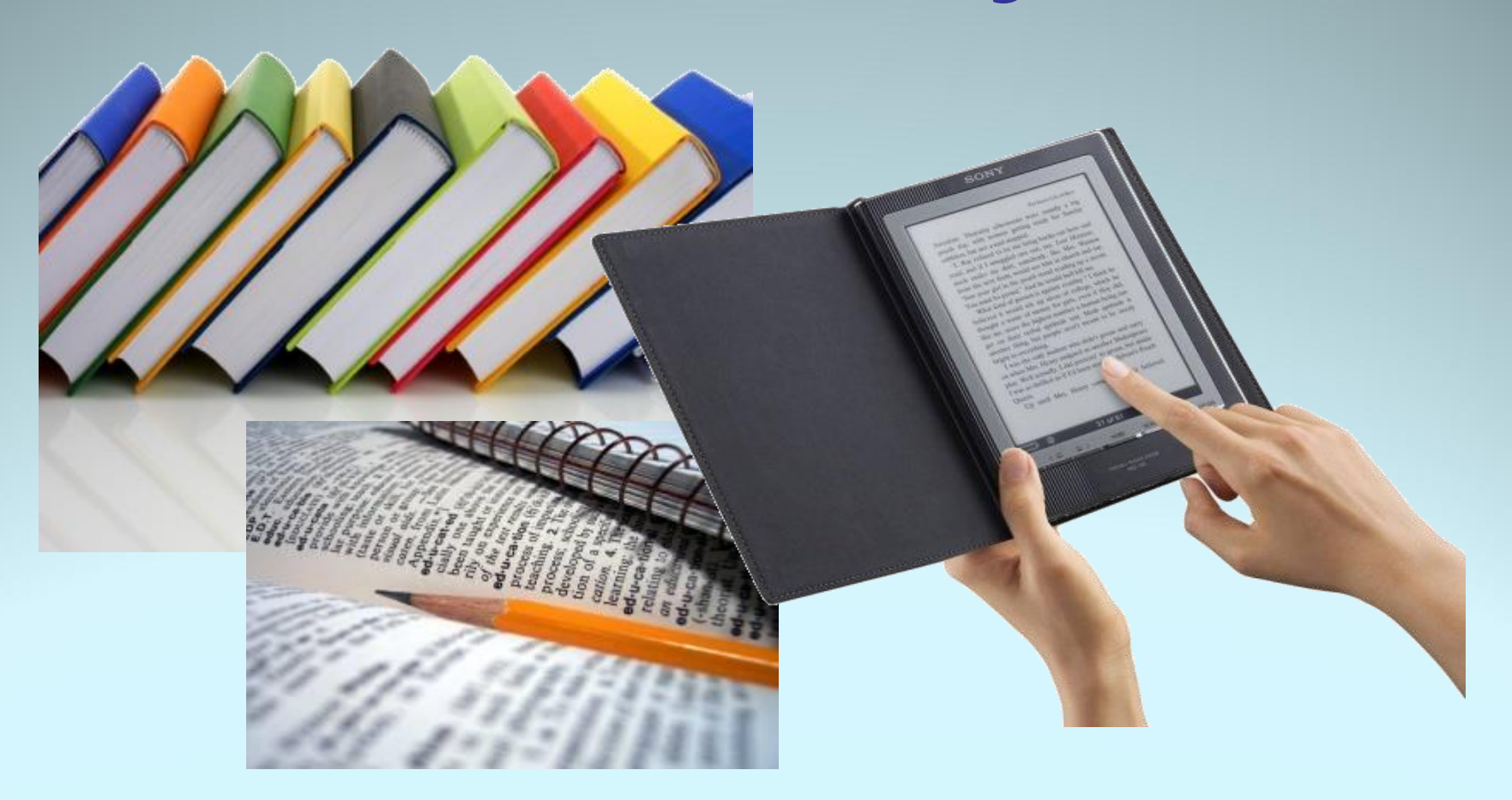

# Работа с объектами текстового документа

**[Тема урока:](http://anxombm.files.wordpress.com/2011/04/cohdra100_1413.jpg)** Презентацию подготовила преподаватель информатики и ИКТ ОГБОУ НПО ПЛ № 3 г. Иваново **Меркулова Татьяна Дмитриевна**

### **Тема урока:**

#### Работа с объектами текстового документа

#### **Можете ли вы полностью ответить на следующие вопросы:**

- Знаете ли вы, что такое текст?
- Из каких основных объектов он состоит?
- Работали ли вы ранее с текстовым редактором Microsoft Word?
- Знаете ли вы, в каком порядке чаще всего создается текстовый документ?
- Можете ли вы дать определения процессов создания, редактирования и форматирования документа?

# **Цели урока:**

- Рассмотреть, в каком порядке чаще всего **создается текстовый документ**.
- Дать определения **процессов создания, редактирования и форматирования** документа.

### **СХЕМА – ПОВТОРЕНИЕ Заполните СХЕМУ КЛАССИФИКАЦИИ ОБЪЕКТОВ ТЕКСТА:**

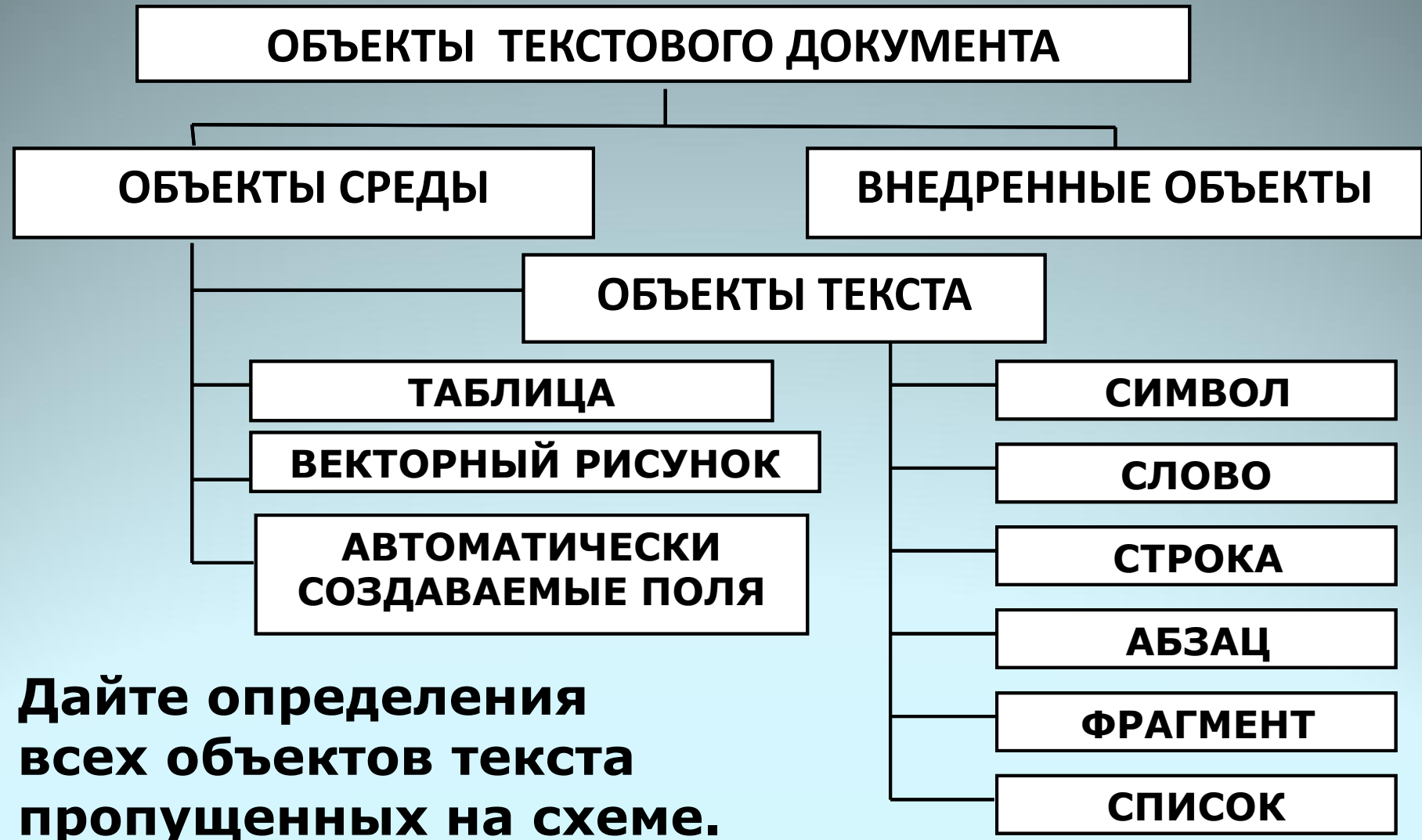

### **Эталон ответа к определениям:**

**Символ** — наименьшая неделимая единица текста. **Слово** — произвольная последовательность символов (букв, цифр и др.), ограниченная с двух сторон служебными символами (пробел,запятая,скобкиидр.) **Строка** — произвольная последовательность символов между левой и правой границами документа. **Абзац** — это произвольная последовательность символов, завершенная нажатием клавиши «Enter». **Фрагмент** — это некоторое количество рядом стоящих символов, которые можно рассматривать как единое целое. Фрагментом может быть отдельное слово, строка, абзац, страница и даже весь вводимый текст.

**Список** — это совокупность абзацев, которые содержат перечисления и оформлены в виде пунктов.

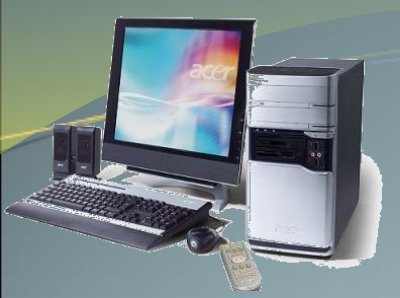

## **Работа с объектами текстового документа**

Персональный компьютер широко используется для подготовки к печати различного рода документов: отчетов, ведомостей, рецептов, писем, статей, книг и т. д. Компьютер позволяет видеть на экране текст, модифицировать его, исправлять ошибки.

**Основное достоинство обработки текстов на компьютере – это легкость ввода, изменения, копирования и размножения информации.** 

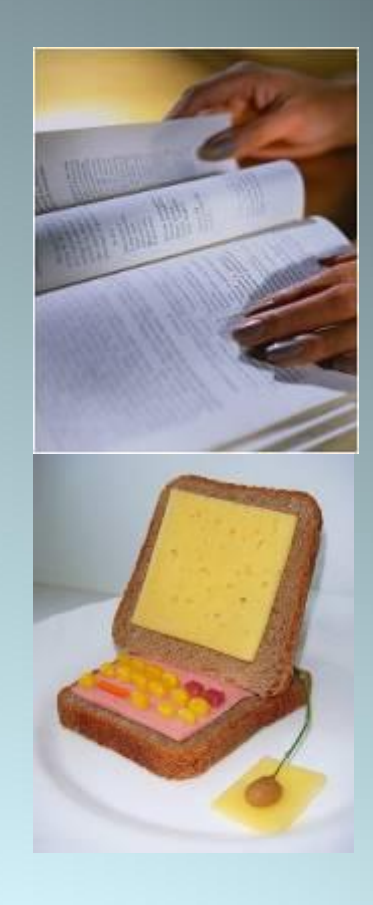

**Подготовка документа** на компьютере состоит из таких этапов, как *набор, редактирование и форматирование.*

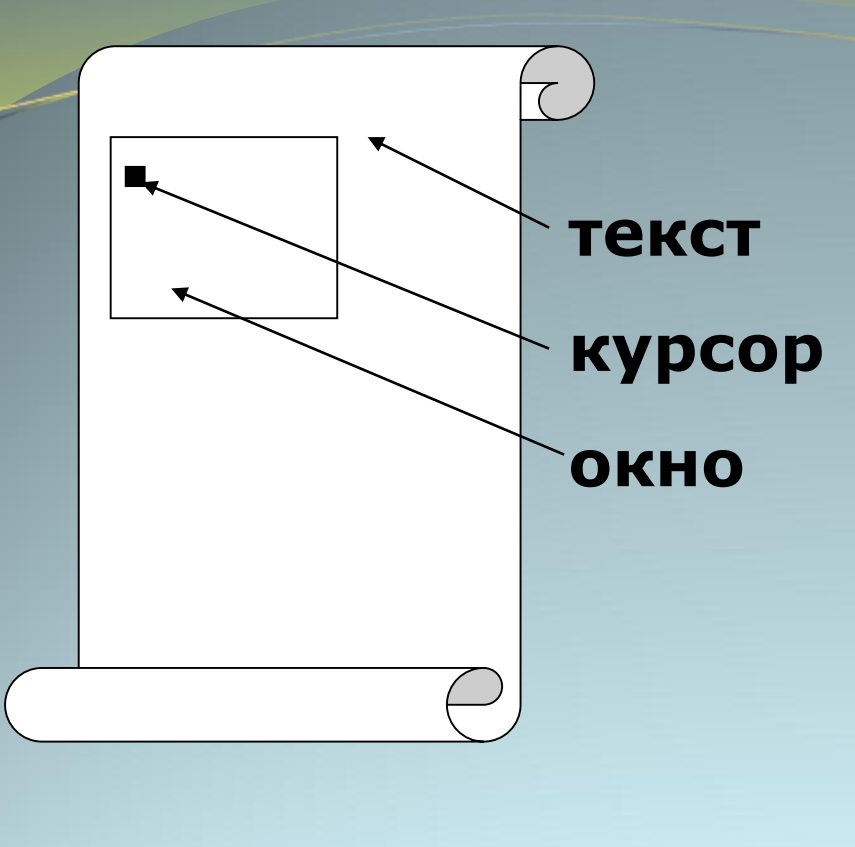

При работе с системами обработки текстов экран компьютера служит *окном*, через которое человек видит текст. *Текст* удобно представлять себе в виде длинного и широкого свитка, расположенного «за окном». *Курсор* указывает на то место в тексте, в котором можно набирать, удалять или изменять символы.

**Microsoft Word** - это приложение Windows, предназначенное для просмотра, **создания, редактирования, форматирования** и печати текстовых документов.

# **Набор (создание) текста**

**Набор (ввод) текста** осуществляется с помощью клавиатуры. Роль бумаги при этом играет экран компьютера. Место для ввода очередного символа текста указывается на экране с помощью мерцающего прямоугольника — *курсора.*  При наборе текста на компьютере человек не следит за концом строки: как только тот достигается, курсор автоматически переходит на начало следующей строки.

Файлы, создаваемые в среде текстового процессора Microsoft Word, называют **текстовыми документами**.

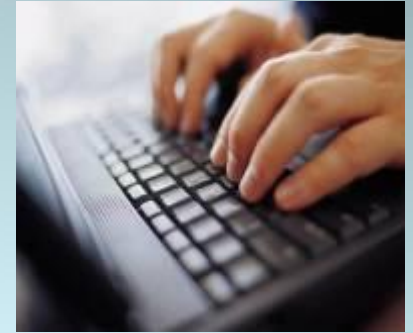

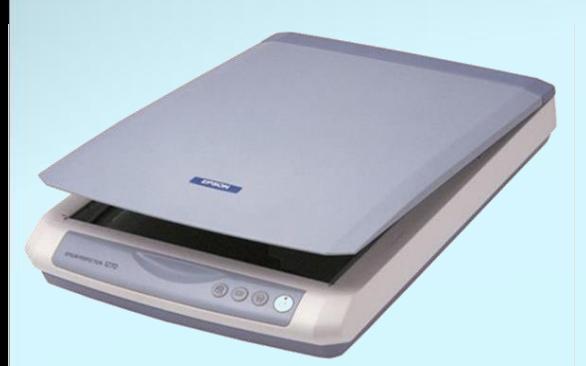

Кроме того, создание текстового документа может осуществляться посредством ввода информации через устройство оптического считывания — *сканер.* 

### **Редактирование документа**

Редактирование — следующий этап подготовки документа на компьютере. При редактировании текста мы просматриваем его, чтобы убедиться, что всё правильно, исправляем обнаруженные ошибки (например, в правописании) и вносим необходимые изменения. Все операции, связанные с внесением изменений в документ, исправлением в нем ошибок, объединяются в общее понятие — редактирование.

**Редактирование** — это процесс внесения изменений в документ.

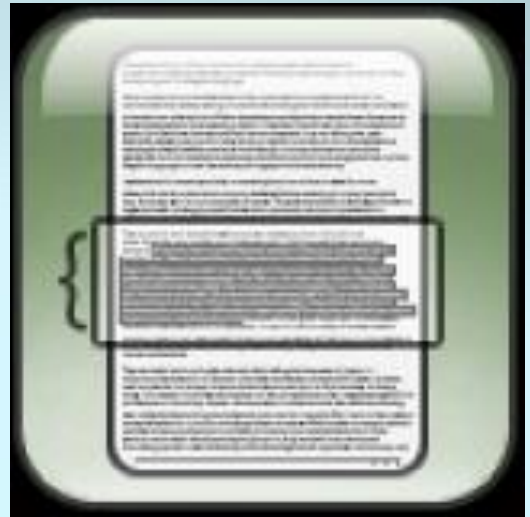

#### **Основное правило редактирования:**

- 1. Выделить объект.
- 2. Выполнить команду или действия по редактированию.

#### **Выделение объекта.**

Прежде чем осуществлять какие-либо действия над объектом в документе, его необходимо выделить. При отображении выделенных объектов на экране обычно либо цвет объекта изменяется на противоположный, либо показывается внешняя граница объекта. Обычно объекты в приложении выделяются щелчком (двойным щелчком) левой кнопки мыши.

# **Вставка**

### **Вырезание**

# **Перемещение (в текущем документе)**

#### **Замена**

### **Типовые действия над выделенными объектами**

### **Удаление**

#### **Форматирование документа**

*Форматирование* — это любые операции по приданию документу такого вида, который он будет иметь на бумаге (оформление внешнего вида документа или его фрагментов).

Современные редакторы текстов «умеют» автоматически разбивать текст на страницы и нумеровать их. Они «следят» за размером полей и регулируют расстояние между строками, предлагают на выбор различные варианты шрифтов. **Основными параметрами форматирования простого текста являются:** 

•тип (гарнитура) шрифта, •начертание,

•размер (кегль),

•цвет,

•тип подчеркивания.

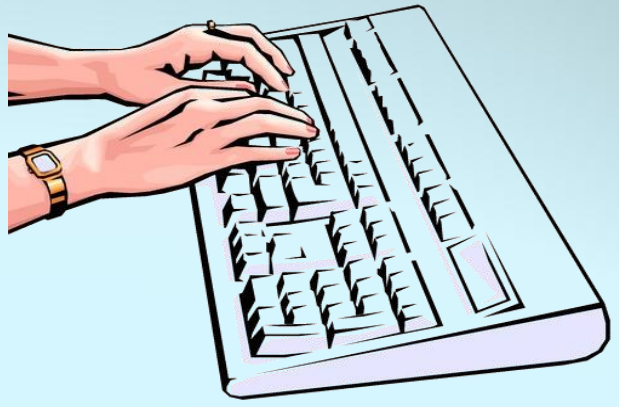

*Шрифт* — это полный набор букв алфавита с общим стилем начертания. Стиль изображения букв называется *гарнитурой. Начертание* шрифта — это дополнительные средства выделения шрифта на печати, например, подчеркивание, курсив, полужирный шрифт. *Размер* шрифта, или *кегль,* — это его высота, измеряемая от нижнего края самой низкой буквы (например, «р» или «у») до верхнего края самой высокой буквы (например, «б»). Размер шрифта измеряется в *пунктах.*

#### ПРИМЕР:

Нормальный шрифт ничем не выделяется. **Полужирный шрифт темнее, он хорошо заметен.** *Курсивный шрифт имеет наклон.*

#### **Практическое задание:**

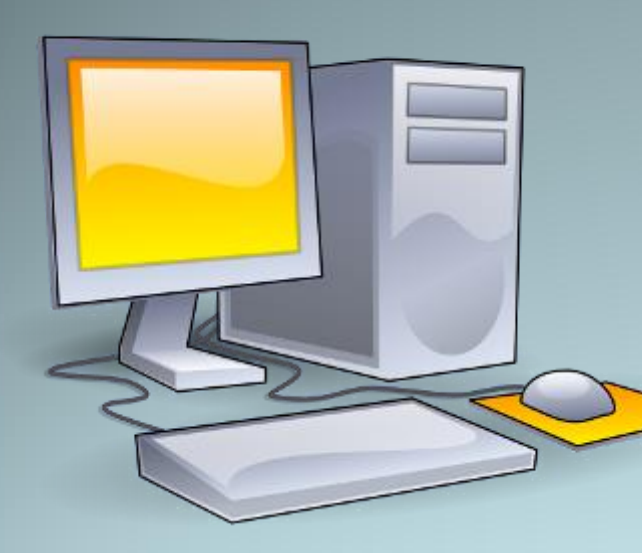

**В текстовом редакторе создать компьютерный текстовый [док](http://white-power.tut.su/public/image/other/comp.png)умент, на базе профессиональной информации в соответствии с планом, изученным ранее.**

**Произвести форматирование документа в соответствии со следующими требованиями: 1) Выделить основные моменты в тексте с помощью изменения размера шрифта, его начертания, цвета шрифта. 2) Более крупно напечатать заголовки. 3) Во второй части и в таблице использовать маркированный список.** 

### **Итоги урока:**

- Мы рассмотрели, в **каком порядке чаще всего создается текстовый документ.**
- Дали определения процессов **создания, редактирования и форматирования документа.**
- Продолжили совершенствовать навыки работы с текстом на компьютере.

# **ДОМАШНЕЕ ЗАДАНИЕ**

Приведите примеры использования тестовой информации в вашей профессиональной деятельности. Какие части этой информации можно выделить различными приемами форматирования?